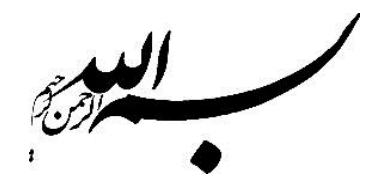

## **روشهای متفاوت و کاربردی برای تولید و مدیریت انواع برچسبگذاری عوارض برداری**

در بسیاری از منابع آموزشی، مبحث برچسب گذاری عوارض برداری )Labeling )به گونهای مورد بررسی قرار گرفته است که گویی همواره باید عوارض را به شیوه یکسان برچسب گذاری کرد. در حالی که در موقعیتهای گوناگون، روشهای متفاوتی را باید برای نمایش مطلوب برچسبها به کار گرفت. به این دلیل بسیاری از کاربران درک محدودی از روشهای منعطف و کاربردیتر تولید برچسب عوارض دارند و در بعضی موارد این کمبود و نقص را به خوبی احساس میکنند که با روشهای معمول آموخته شده نمیتوان برچسبهای خوبی را برای پروژه در دست اجرا تولید نمود و از این رو به دنبال روشهایی هستند تا این نقصان را برطرف نمایند. لذا فایل آموزشی پیش رو، با هدف باال بردن سطح آگاهی و توان حرفهای کاربران سامانه GIS طراحی و تولید شده است. در این فایل چهار روش کاربردی برای برچسب گذاری عوارض تشریح شده است. برای اجرای این تکنیک ها به نکات زیر توجه کنید:

**نکته :1** در توضیحات ارائه شده به منظور درک راحتتر مطالب، اسامی فیلدهای اطالعاتی با حروف C ,B ,A نشان داده شده است.

**نکته :2** کاراکتر "K"، برای مجزا کردن مقادیر فیلدهای اطالعاتی به کار برده میشود و میتوان به جای کاراکتر K از هر کاراکتر جدا کننده دیگری نیز استفاده نمود. معموالً کاراکترهای مساوی )=(، اسلش )/(، خط تیره )-(، دونقطه ):( و خط عمود ) | ( در مقایسه با سایر کاراکترها بیشتر مورد استفاده قرار میگیرند.

**نکته :3** کاراکترهای جدا کننده حتماً باید در داخل کاراکترهای جفت کوتیشن ) " ( قرار بگیرند. این کاراکتر با کاراکتر ( ' ) متفاوت است و نباید بجای یکدیگر از آنها استفاده نمود.

**نکته :4** کاراکتر & به منظور اتصال فیلدها در کنار هم به کار برده میشود.

طراحی و تولید محتوا: amir\_moradifar@ymail.com

**.1 تولید برچسبهای ترکیبی ردیفی )برچسب گذاری با استفاده از چند فیلد اطالعاتی(**

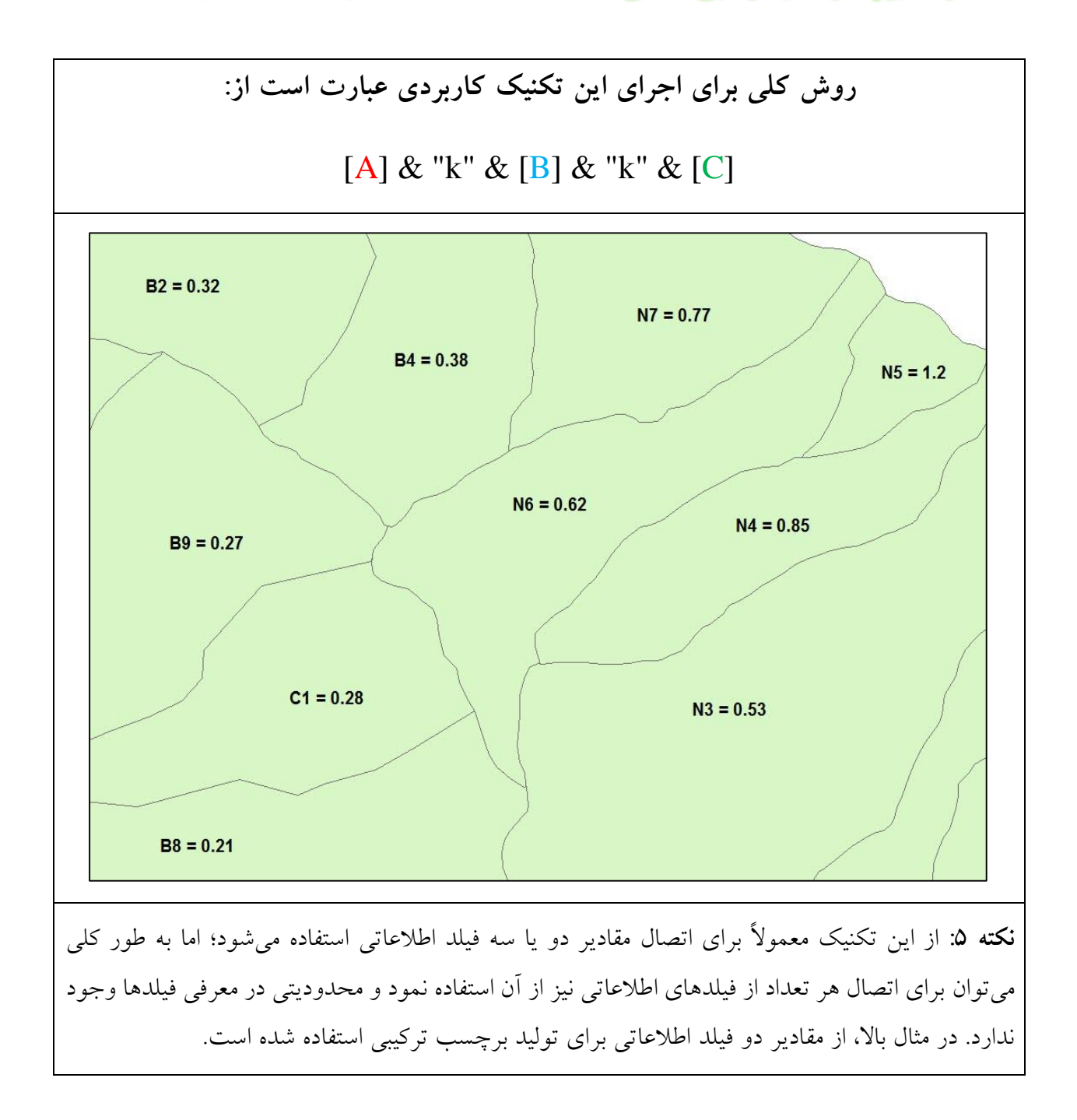

## **.2 تولید برچسبهای ترکیبی ستونی )برچسب گذاری با استفاده از چند فیلد اطالعاتی(**

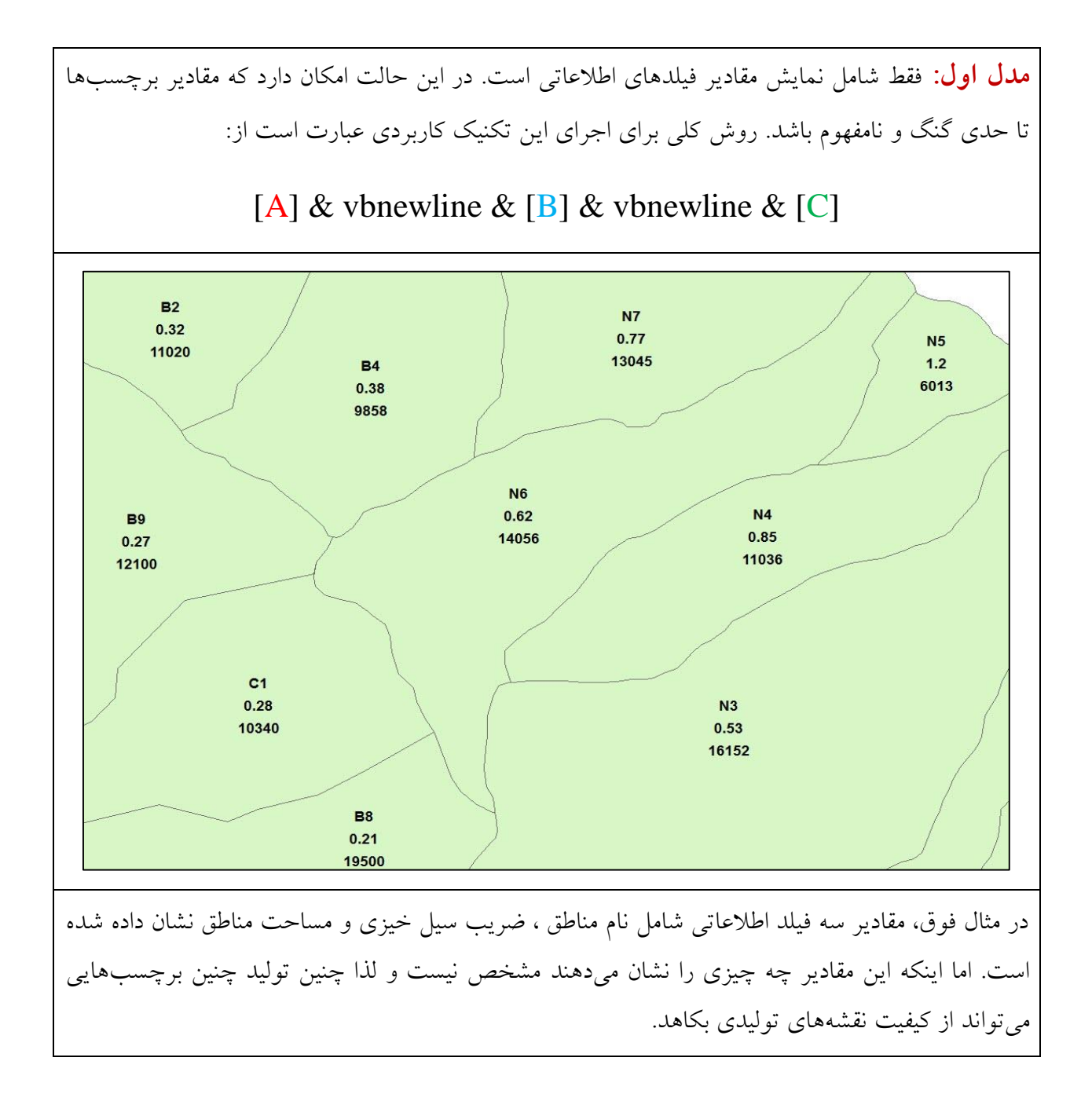

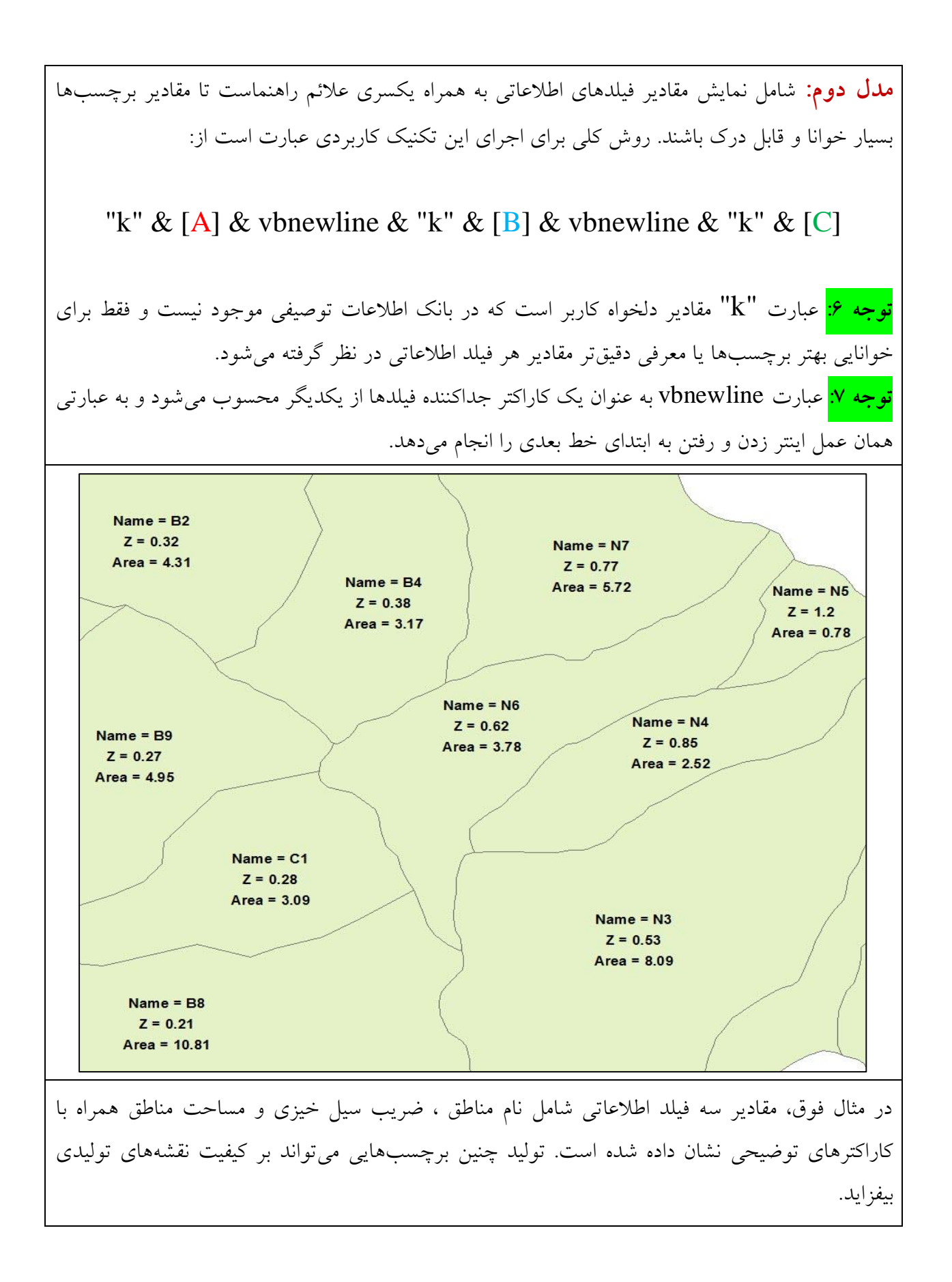

طراحی و تولید محتوا: com.ymail@moradifar\_amir

## **.3 تولید برچسبهای شرطی**

ایجاد جملات شرطی (Query) برای نمایش برچسبهای موردنیاز که از طریق دستور انتخاب توصیفی عوارض برداری (Select By Attribute) ساخته میشود. در این روش برچسبها زمانی نمایش داده میشوند که شرط)های( مورد نظر وجود داشته باشد.

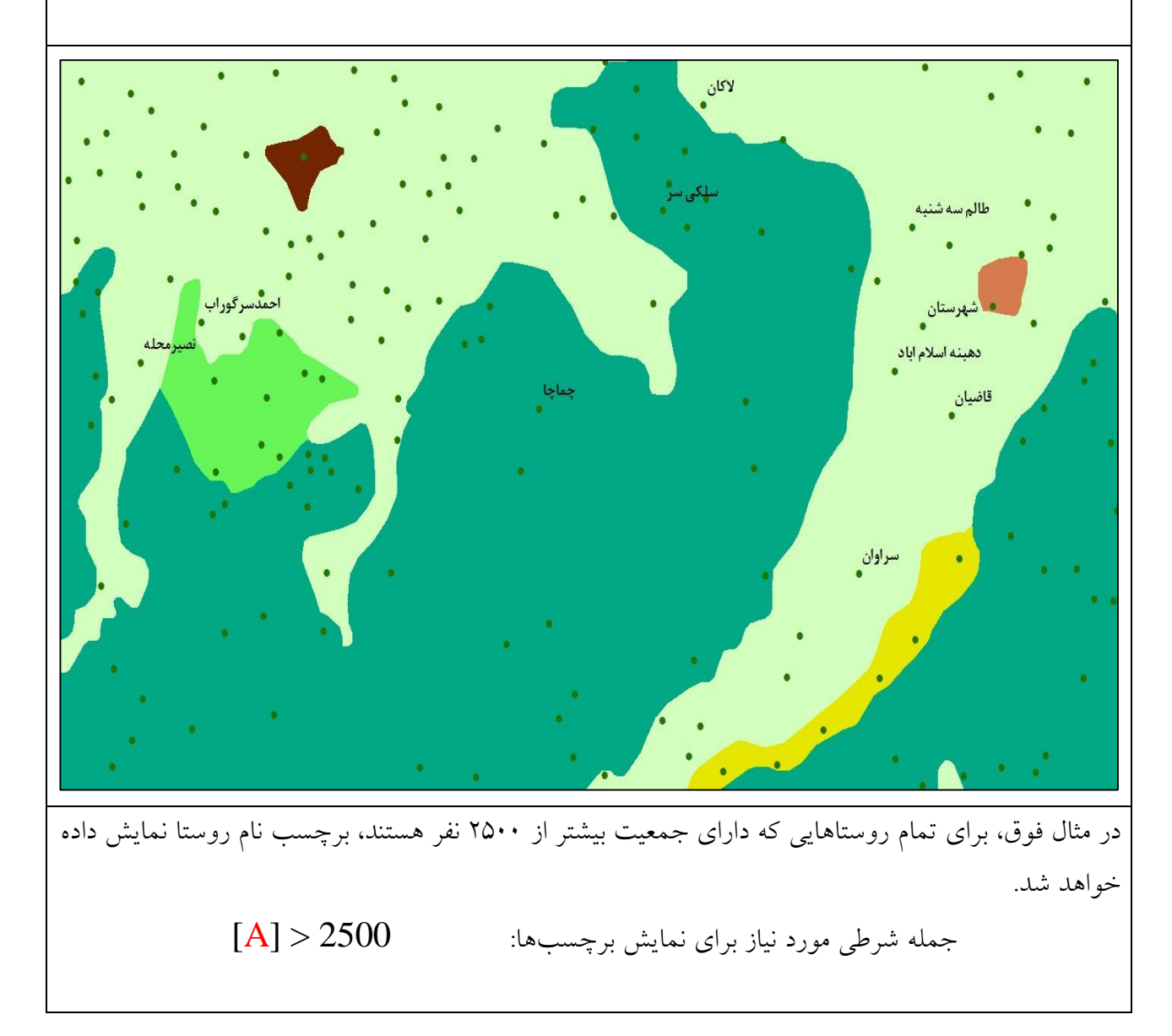

## **.4 تولید برچسبهای منطبق بر ویژگی عوارض**

در بسیاری موارد برای برچسب گذاری عوارضی مثل رودخانه و شبکه راه به دلیل تغییر مسیر زیاد عارضه، امکان قرارگیری صحیح برچسب در کنار عارضه فراهم نمیشود. لذا برای انجام این تکنیک باید از روش برچسب گذاری MAPLEX استفاده نمود. به مدلهای تهیه شده در این زمینه نگاه کنید )هیچ یک از مدلهای زیر با استفاده از نرمافزارهای گرافیکی نظیر فتوشاپ تهیه نشده و کامالً در برنامه ArcMAP مدیریت شده است(:

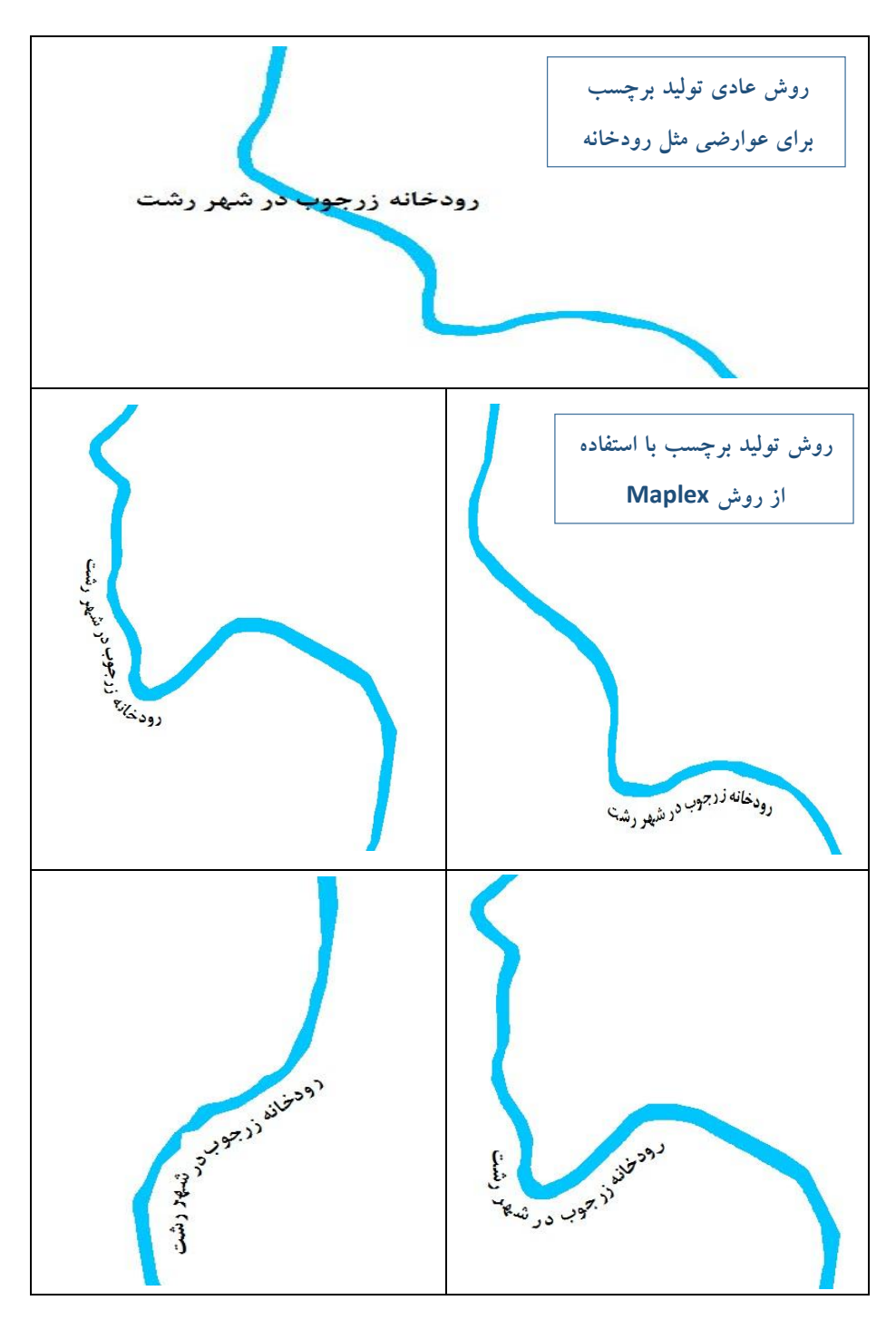

 $\epsilon$